### 2008/2/6

# HP Workstation xw4600 - Quadro FX1700 動作確認報告書

- 1 評価期間 2008 年 1 月 21 日~28 日、 2 月 4 日~6 日
- 2 評価対象 HP 社 Quadro FX1700 のドライバ 6.14.11.6252
- 3 評価部署 日本ユニシス・エクセリューションズ(株)
	- インダストリー開発部 開発推進室 推進 G

(評価担当者:藤井 宏明)

4 H/W 作業条件

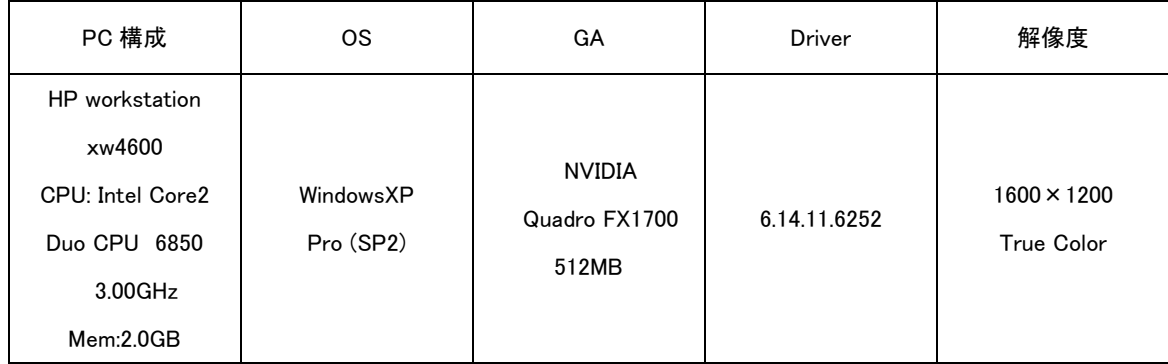

#### 5 設定

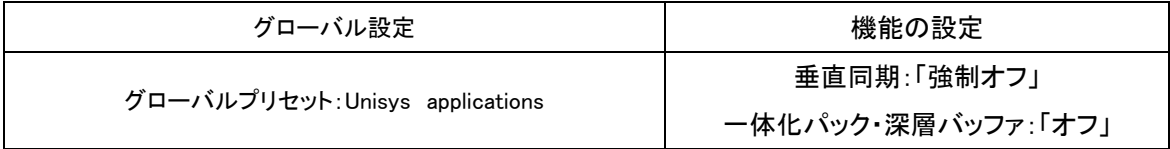

設定変更方法

- 1. デスクトップ画面上を右クリックして NVIDIA コントロールパネルを選択。 →NVIDIA コントロールパネルが表示する。
- 2. グローバル設定タブにてグローバルプリセット項目の「ベースプロフィール」を選択する。
- 3. 設定項目の詳細設定内容を変更する。
	- ・「一体化パック・深層バッファ」の設定を「オフ」に変更する。
	- ・「垂直同期」の設定を「強制オフ」に変更する。
- 4. 適用ボタンを押す。
- 5. グローバルプリセット項目を「Unisys Application」に変更して、再度「適用」ボタンを押す。
- 6. NVIDIA コントロールパネルを閉じる。

6 CADMEISTER 動作確認

 CADMEISTER の表示関連のリリーステストとグラフィックボード評価テスト、および OpenGL 単体テス トプログラムを実施。

評価時使用 CADMEISTER バージョン:V3.0a

# 7 問題点

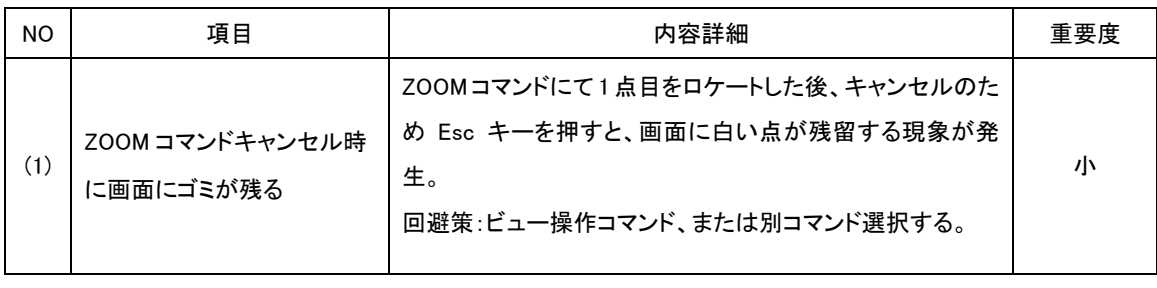

【重要度】 大:操作上非常に問題。CAD 操作に支障をきたす。 中:操作上の問題は小さいが放置できない。 小:動作の一部がおかしいが操作上は制限としてもよい。

### 8 評価

 7 の(1)については、ビュー操作・コマンド選択操作を行うことで現象を回避できます。画面上の白 い点は消え、継続操作可能であるため、重要度は小とします。

 NVIDIA Quadro FX1700(ドライバ:162.52)は、CADMEISTER の操作上、一定の設定変更を必要 としたうえで推奨します。

-以上-